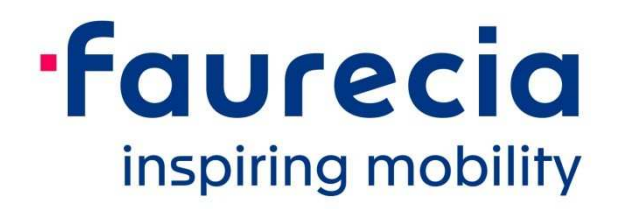

# A.N. Invoice Portal Create Account – Direct Suppliers

#### November 2019

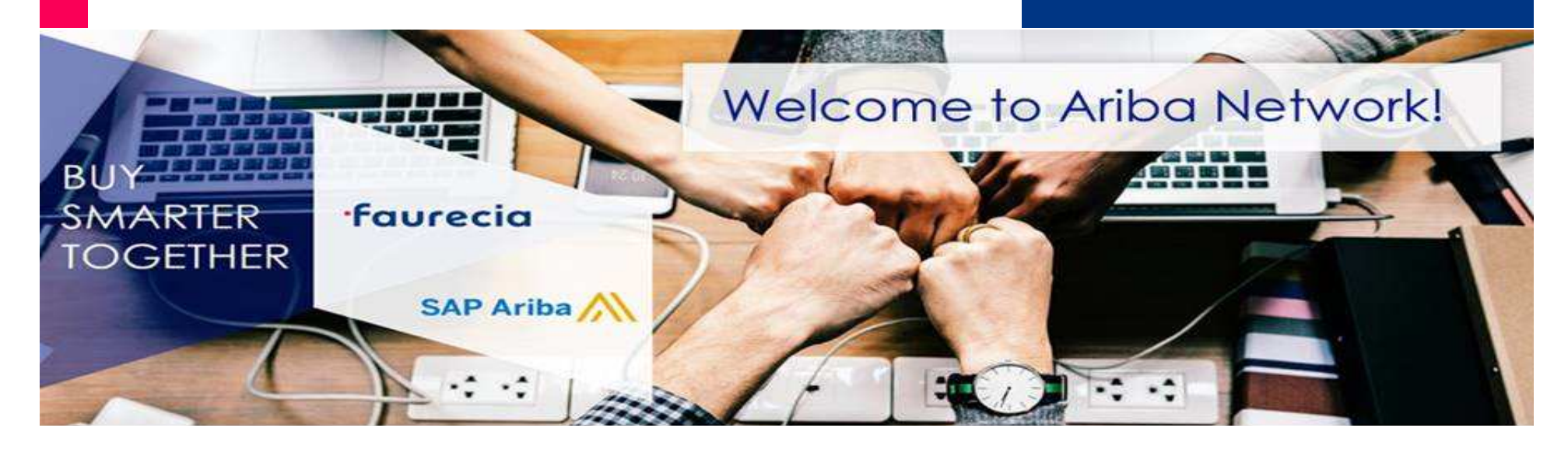

### **Summary**

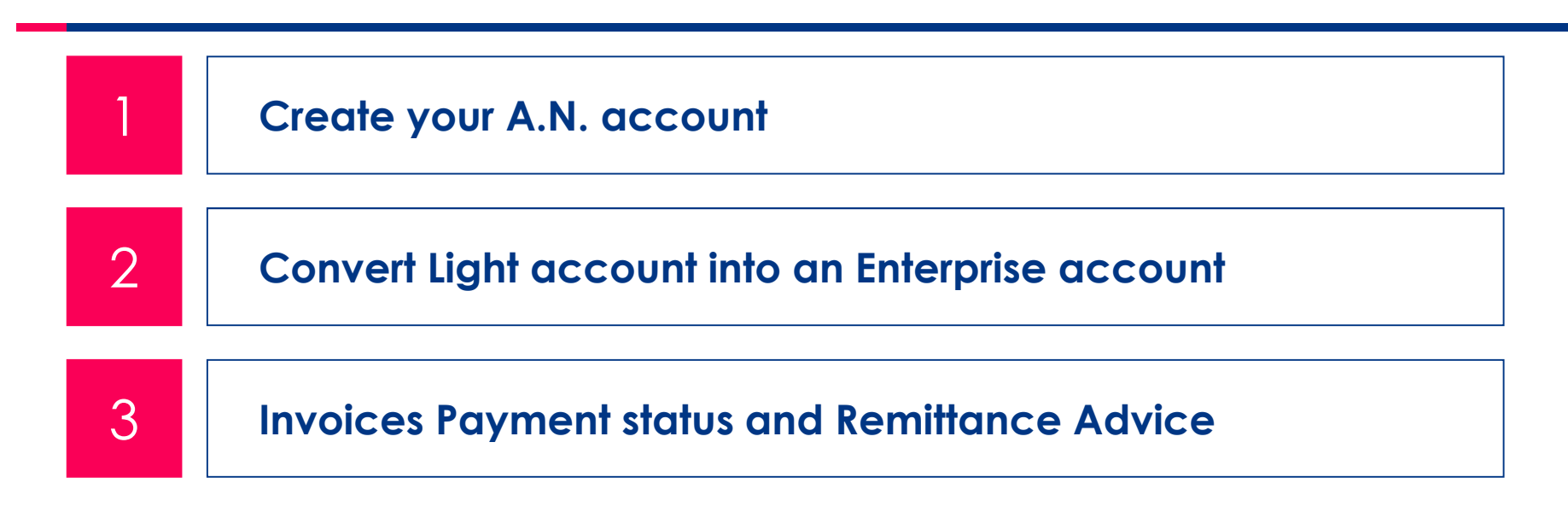

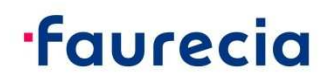

## **1. Create your A.N. account**

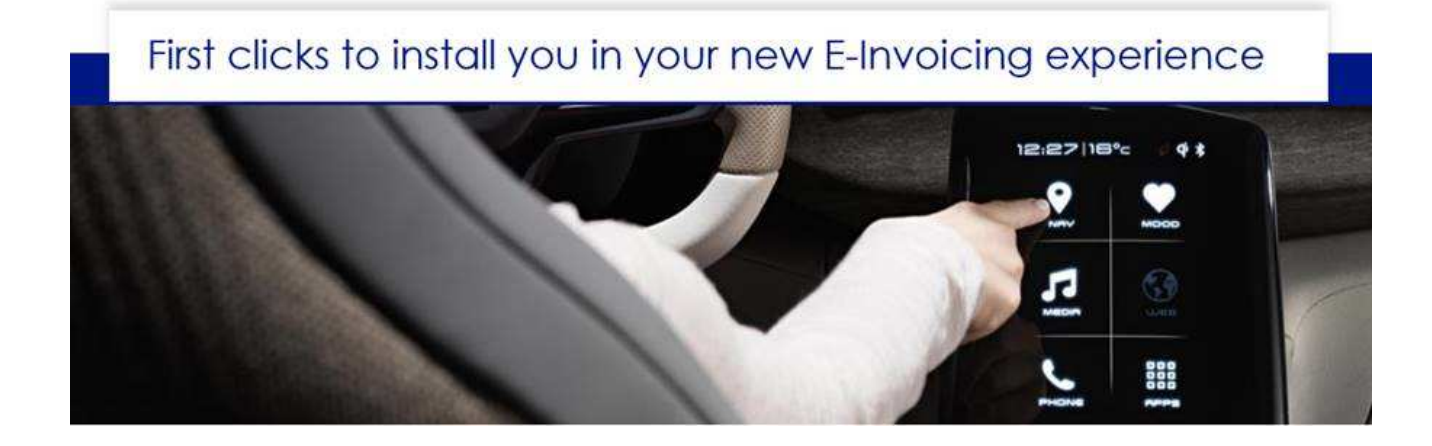

**Before you start your A.N. E-Invoicing process, please complete your supplier account data** *by converting you Light account into an enterprise account***:**

*A.N. ACCOUNT UPGRADE is FREE for our DIRECT Suppliers using Ariba Network Invoice Portal!* 

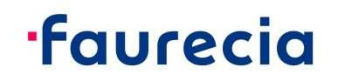

### **1. Create your A.N. account**

#### **In your A.N. Invoice status email, you have a link to access A.N. account creation form**

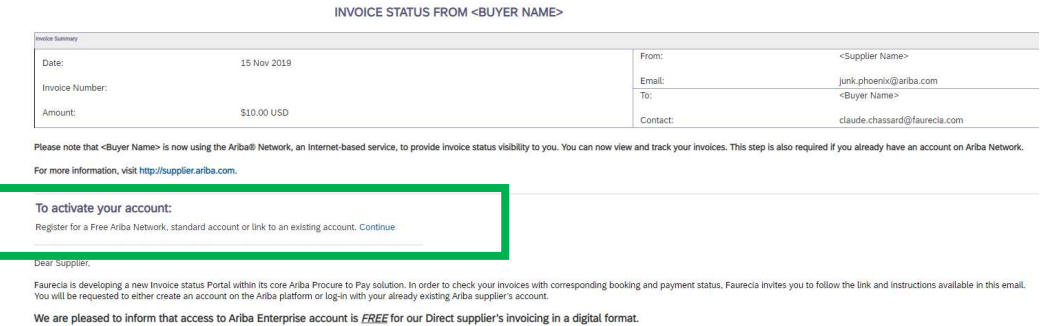

## **"Join your Customer on Ariba Network!"**

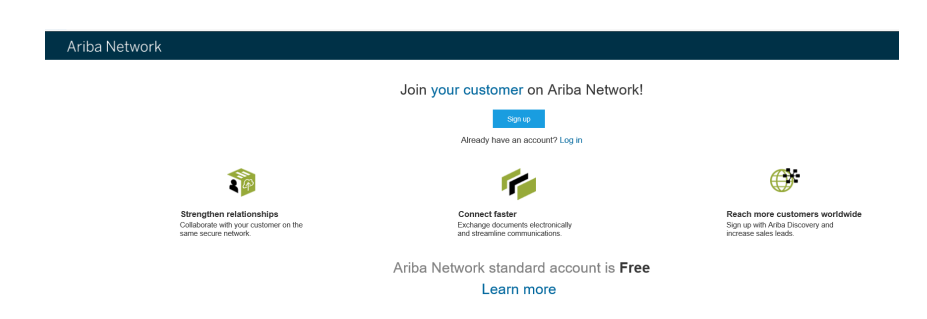

**Note:** If you already have an A.N. account you can Sign up your account to connect with Faurecia

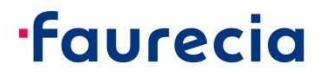

### **1. Create your A.N. account**

 **Complete the registration form**Register Company information \* Indicates a moulend field Company Name: \* Supplier Name Company Name (Latin Characters) = Country:<sup>\*</sup> France [FRA] Address: \* 32 AVENUE KLEBER - BP 2112 ess (Latin Characters): Line 2 Latin Characters Postal Code: \* 75771 Postal Code (Latin Characters): \* City: PARIS CEDEX 16 City (Latin Characters): State State /Latin Characters) User account information \* Indicates a required field SAP Ariba Privacy Statement Name: First Name Last Name  $\overline{\smash{\bigtriangledown}}$  Use my email as my username

#### **Agree with terms and conditions**

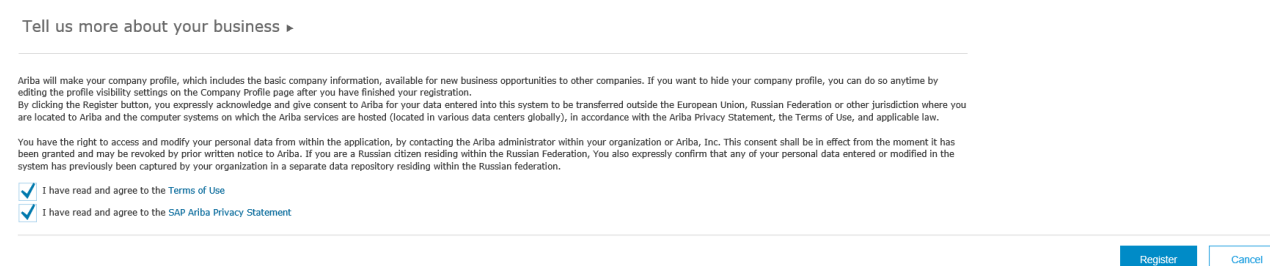

 $\quad \blacksquare$  You will receive an account confirmation email to finalize the account creation

**NOTE: No need to validate/approve the account**

### **2. Convert Light account into an Enterprise account**

## **Click in the button "Upgrade":**

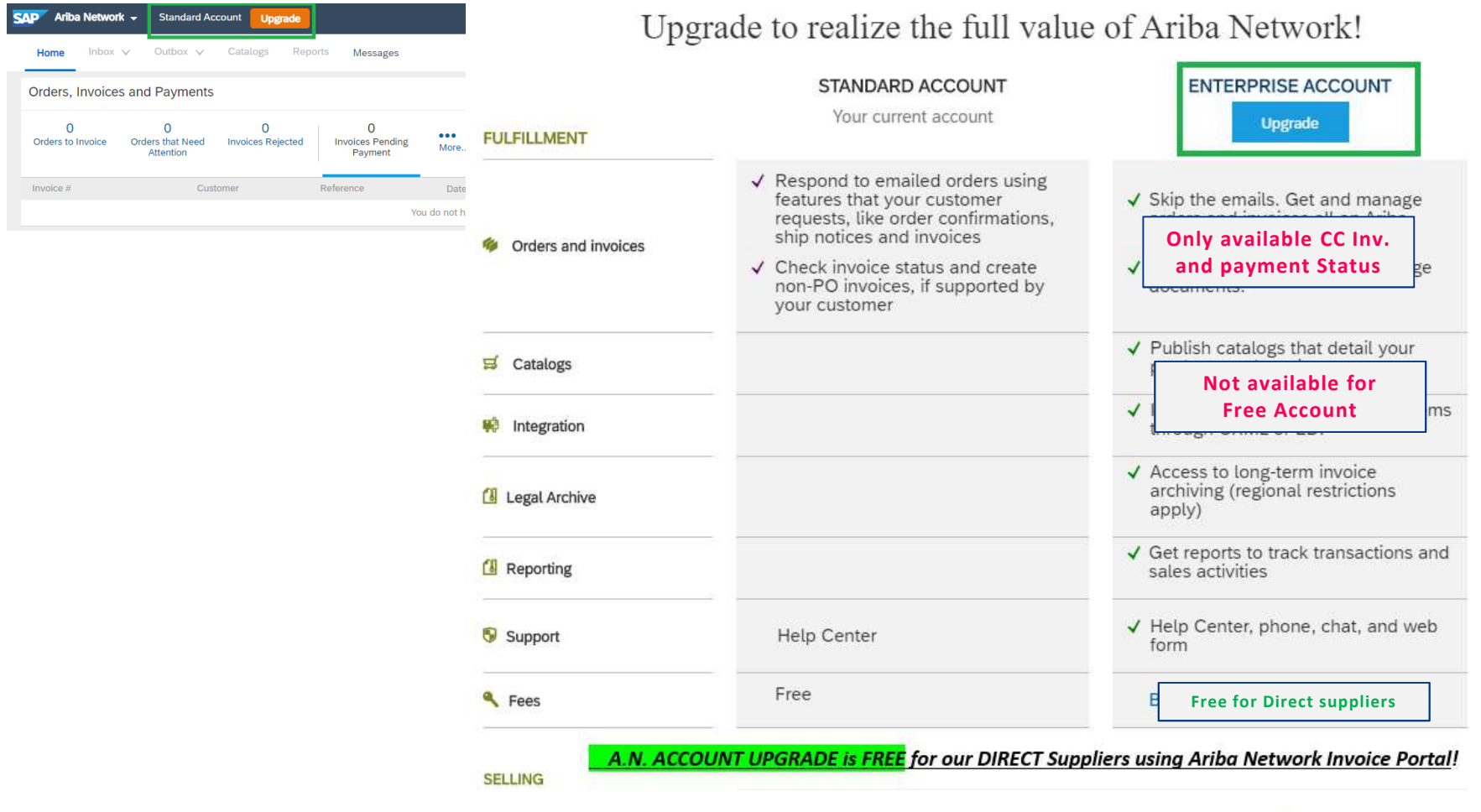

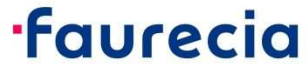

## **2. Convert Light account into an Enterprise account**

## **Confirm Upgrade**

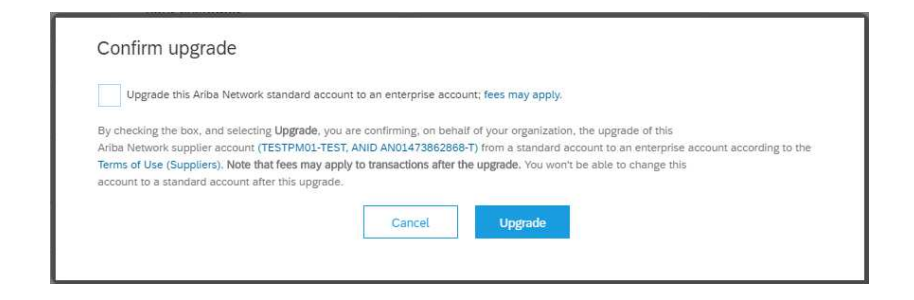

**Note**: Free Enterprise account will provide access to A.N. Carbon Copy (C.C.) Invoice Portal and Invoice Payment information. A.N. PO management or E-Invoicing not available!

**IMPORTAN NOTE: All information about Invoices status and Payment Status will be available exclusively in Ariba Network invoice portal!**

**·faurecia** 

### **3. Invoices Payment status and Remittance Advice**

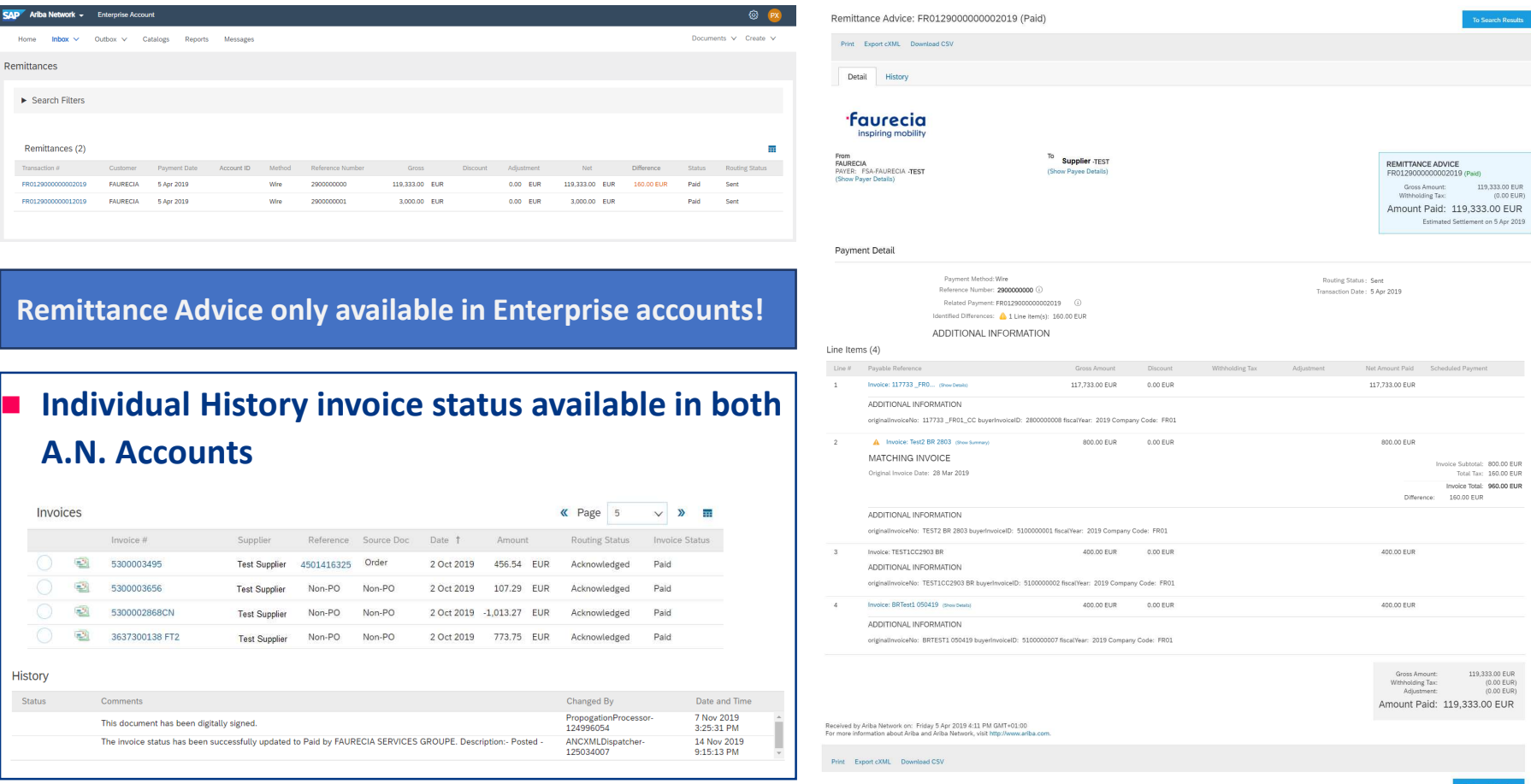

**IMPORTAN NOTE: Payment advices will not be sent by email anymore. Supplier's must have A.N. access to follow there invoices payment status.** 

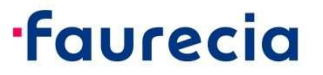

### Let's make procurement smarter together!

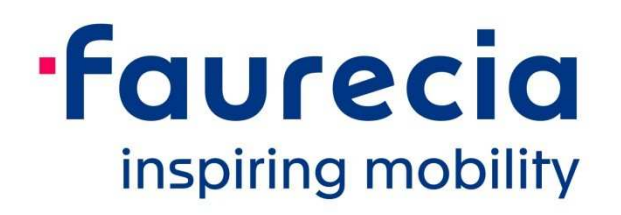

For more information about Faurecia E-invoicing process, please access Faurecia website: https://www.faurecia.com/en/fournisseurs/ariba-support

Faurecia Supplier Enablement team ariba.supplier.invportal@faurecia.com